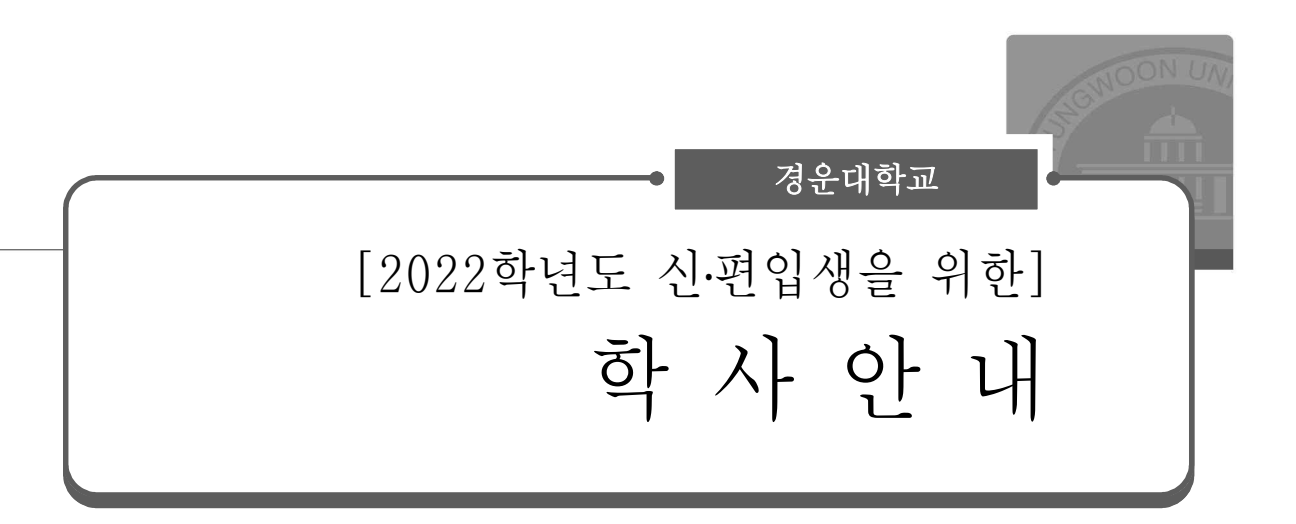

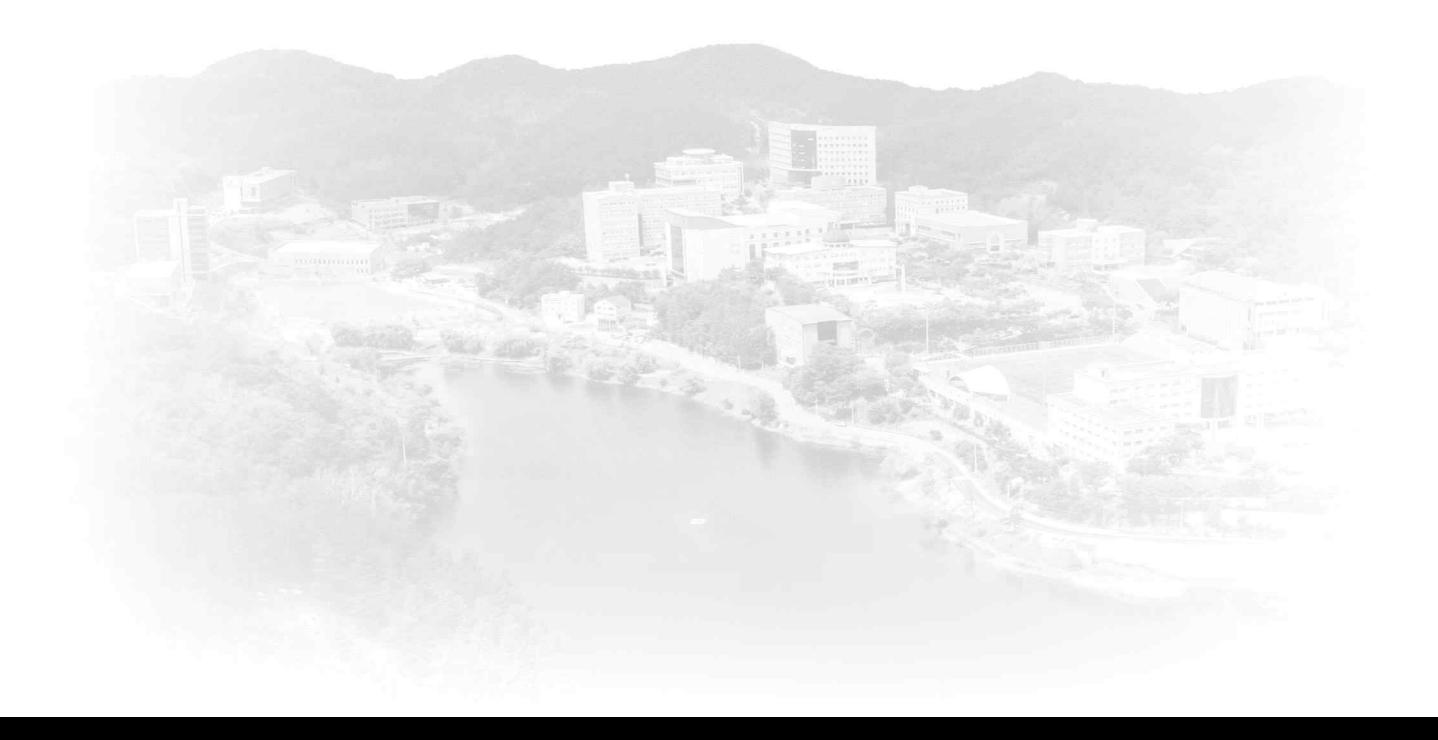

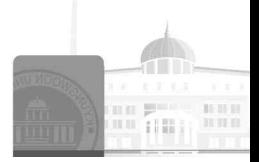

## 1. 학번 부여

### 가. 부 여 일 : 2022년 3월 2일(수) 11:00 예정

※ 신·편입생은 3월 2일 이후에 통합정보시스템 접속이 가능합니다.

# 나. 확인방법 : 입학지원 시 입력한 본인 휴대 전화로 학번 안내 예정

## 다. 통합정보시스템 학번 및 패스워드 확인 방법

〔붙임1. Edge 및 크롬환경에서 통합 사용자 접속방법〕

#### (1) 본교 홈페이지-상단-통합정보시스템 접속

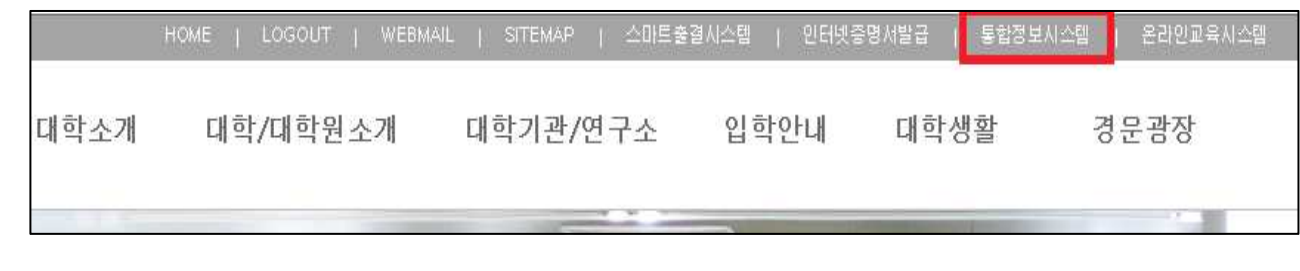

#### (2) 학번조회/패스워드 확인

=> 이메일 찾기 및 휴대폰 찾기로 학번 및 패스워드 찾기 가능

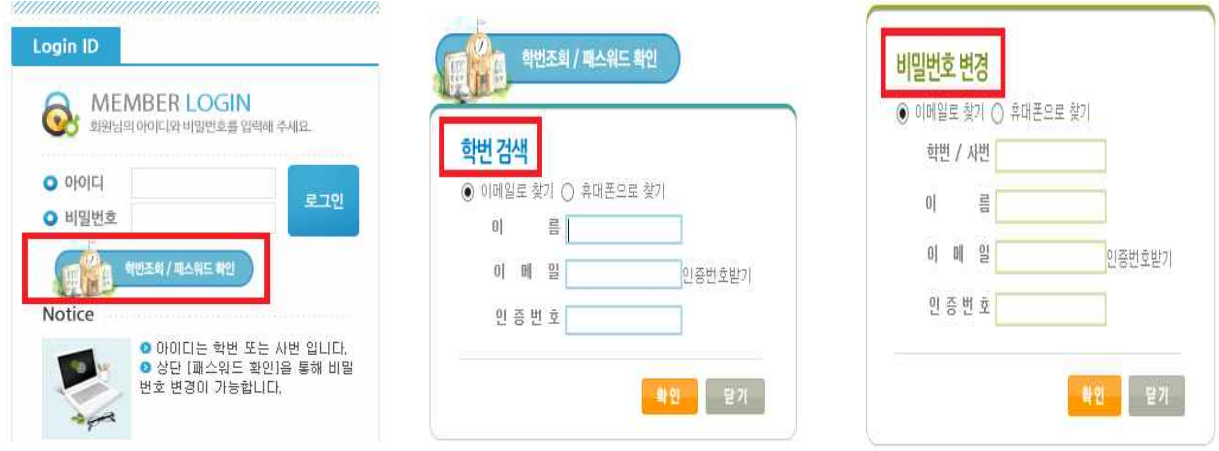

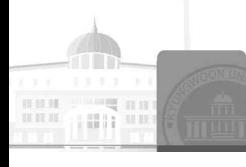

[ 교학처 교무과 ]

#### 2. 신․편입생 수강신청 확인 안내

#### 가. 신입생 수강신청 : 2022년 3월 3일(목)부터 개인별시간표 확인

(1) 시간표 유형 : 수강반 A, B, C, D...반

- (2) 입학이후 학부(과)별로 학생의 수강 분반이 결정된 후, 해당반의 강의시간표 대로 일괄 수강신청 처리되며, 추후 개인수업시간표를 조회하여 확인한다.<br>(1학년 1학기 대학 일괄수강신청)
- (3) 시간표 확인방법 : 통합정보시스템 로그인-수업정보-수강신청내역 조회
- (4) 시간표에 문제가 있을시 반드시 소속학부(과)에 통보하여 추후 성적처리시 문제가 발생하지 않도록 유의하여야 한다.

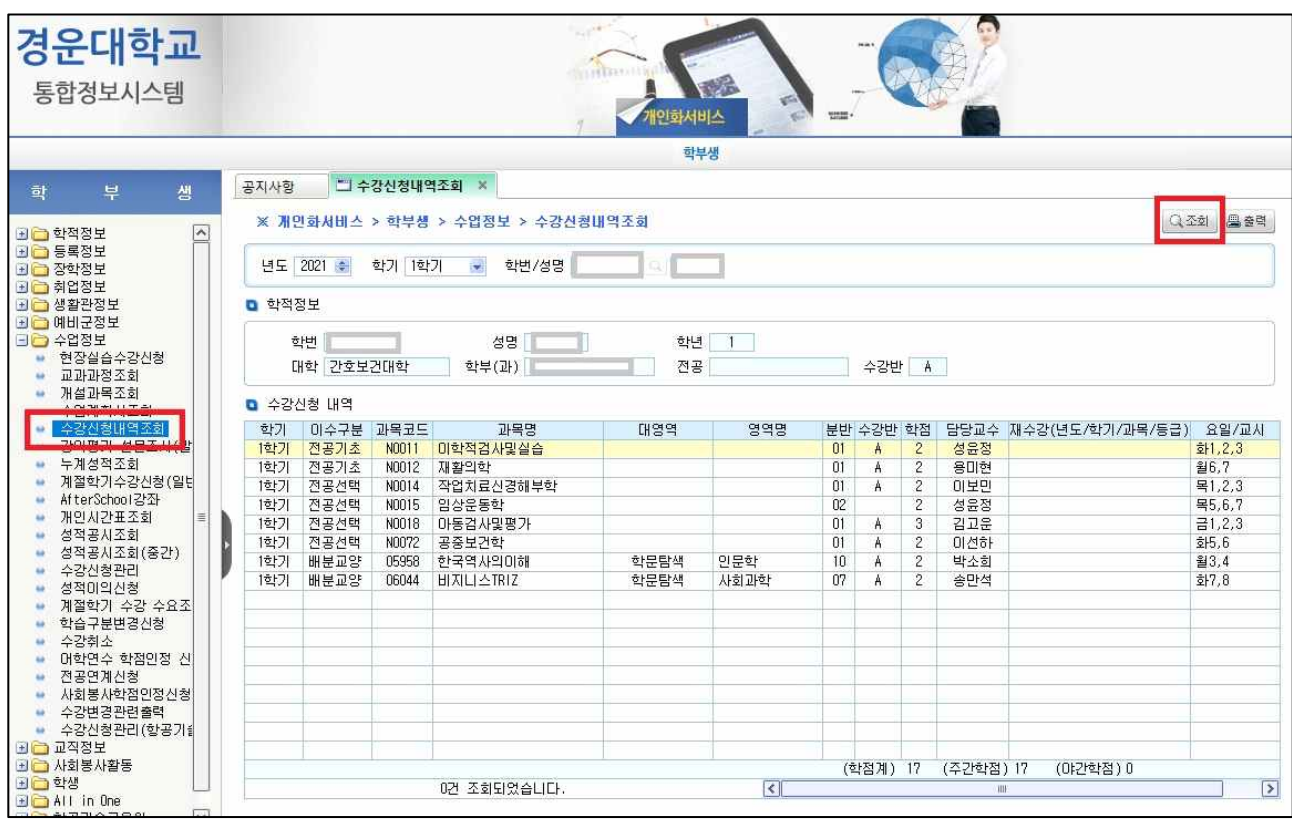

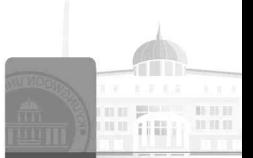

### 나. 편입생 수강신청 : 2022년 3월 3일(목)~4일(금)

 $\overline{m}$ 

- (1) 입학 이후 학부(과)별로 학생의 수강 분반이 결정된 후, 학과 교수님의 지도를 받아 수강신청을 한다.
- (2) 수강신청 방법

m

a in

1. 통합정보시스템 -> 수업정보 -> ① 수감산첨관리 -> ② 조회조건 선택하고 조회 -> ③ 수강신청 교과목 더블클릭 : 수강신청(수강신청된 과목은 하단 수강신청내역에서 보임)

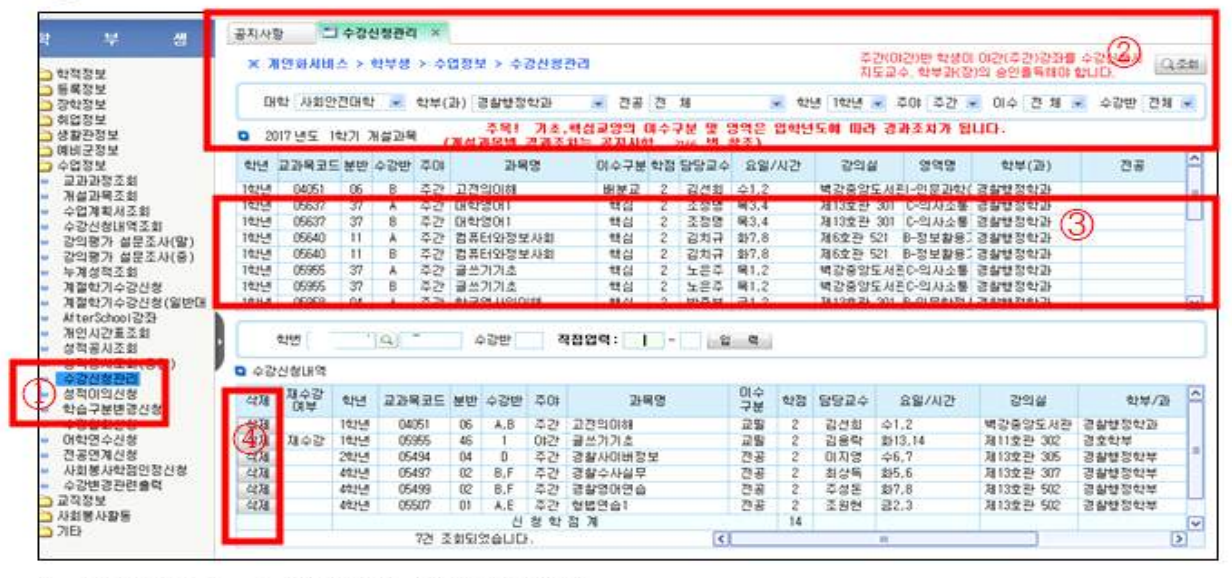

- 2. 4 "삭제" : 수강신청 과목 삭제됨
- (3) 편입생 인정학점 확인 안내
	- >> 통합정보시스템-학적정보-졸업시뮬레이션 <실행>을 실시하여 본인의 인정학점 확인

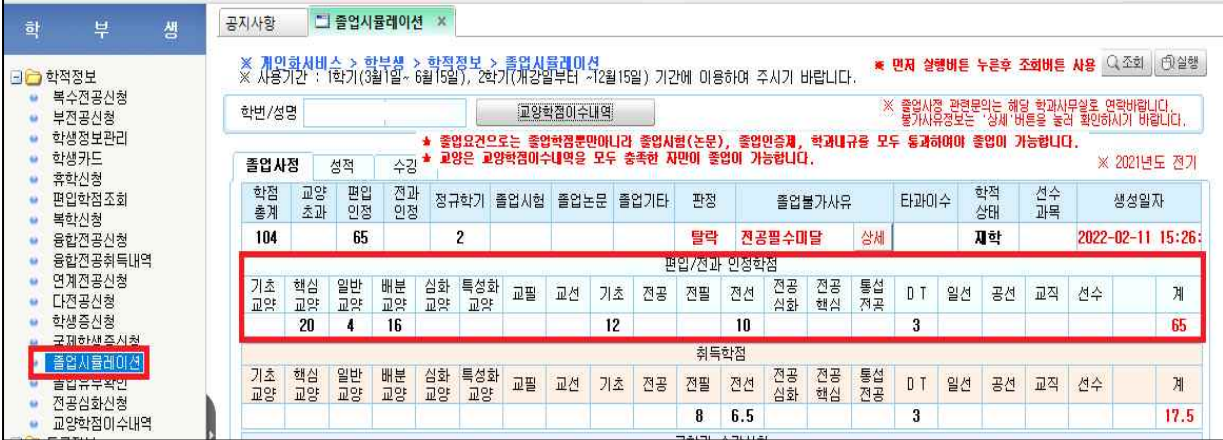

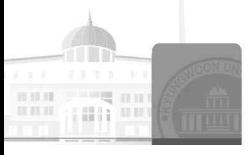

# 다. 개설과목 현황 : 개강 전 해당학과에 개설된 교과목 및 수업시간을 참조 바랍니다.

 [붙임2. 2022학년도 1학기 1학년 학과별 개설과목 현황] ※ 학과 사정에 따라 일부과목의 시간표는 변동이 있을 수 있음

3. 신입생 과목 중 비대면 수업 수강방법 안내

## 가. 수강방법: [http://lms.ikw.ac.kr로](http://lms.ikw.ac.kr��) 접속하여 수업 수강

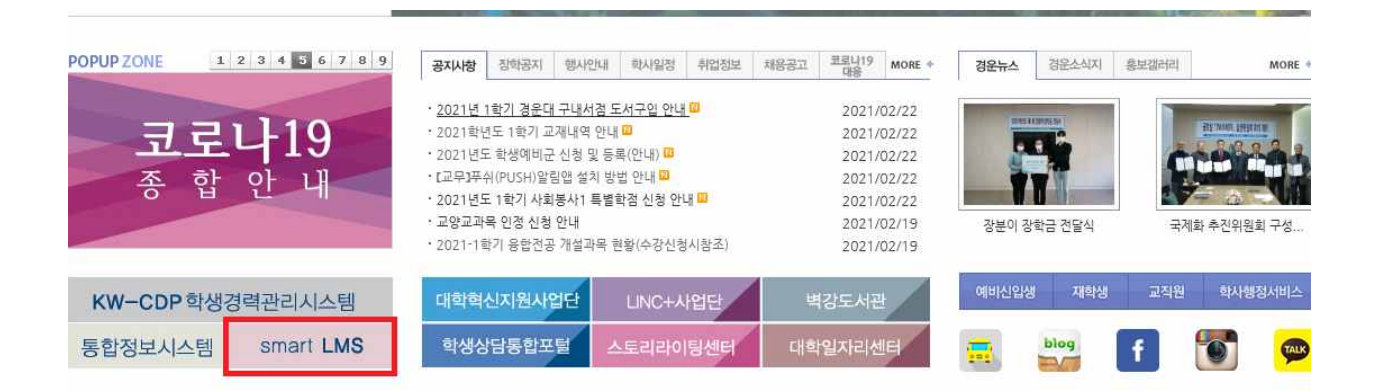

## [붙임3. 온라인 강의 수강 안내] 참조